#### **RAT DETECTION USING RASPBERRY PI**

#### Group-4

**Rahul Bhowmik Shuvo (1387395) Arash Abdollahi Kakroodi (1359459) Mohammad Aftabudduza(1393208) Husain Ahmad Jahid (1293793)**

#### **Supervised By**

Prof. Dr. Christian Baun, Frankfurt University of Applied Sciences

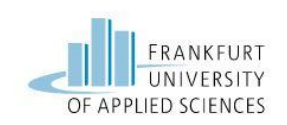

# **Content**

- Introduction
- System Architecture
- K3S Kubernetes Cluster
- Sensor node
- MQTT Broker and Logger
- Model training
- Backend and Frontend UI
- Demonstration

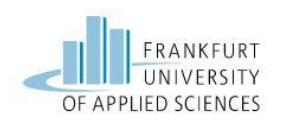

# **Introduction**

Pests, particularly rats, seem to be a major problem in people's daily life. This paper presents a system for detecting rats using Raspberry Pi.

This system proposes **Raspberry Pi** for model implementation, **Cameras**  for capturing images, and **YOLO** v5s for testing and training of the objections detection model.

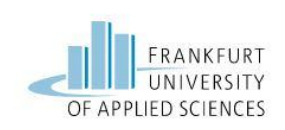

# **System Architecture**

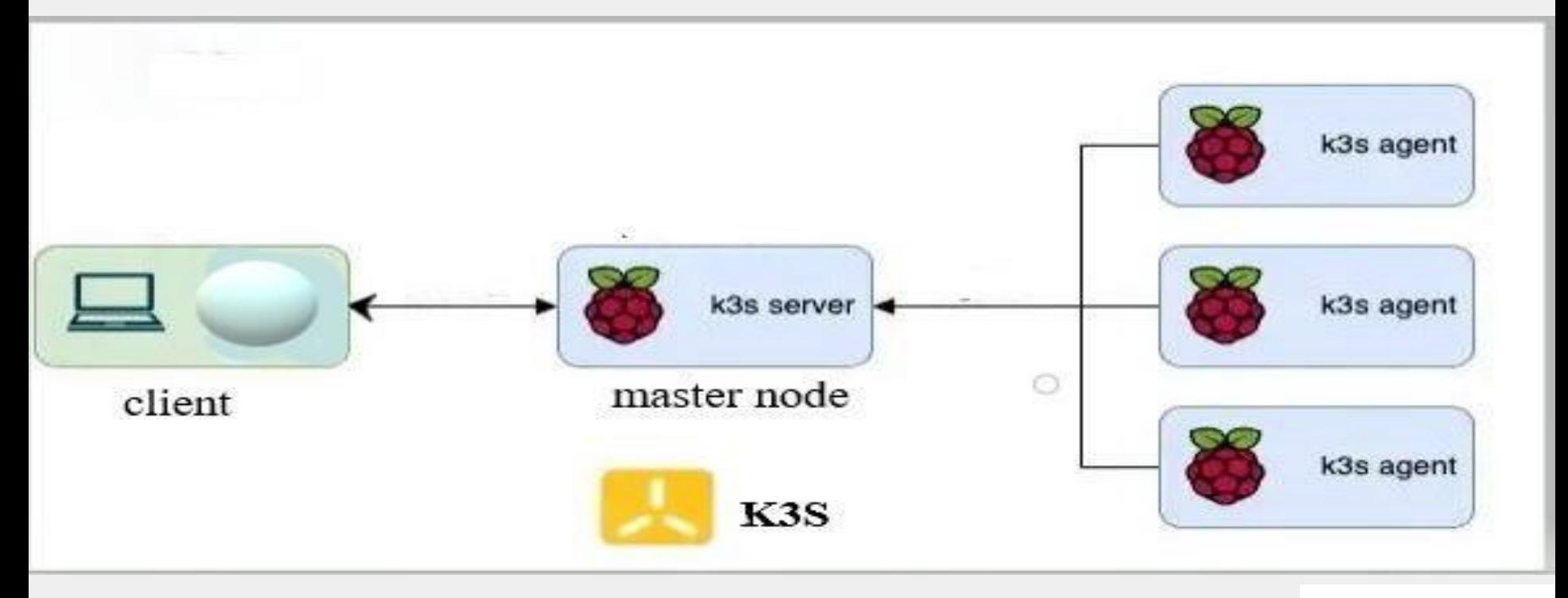

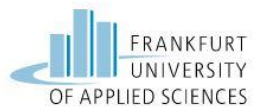

# **System Architecture**

File Edit Tabs Help

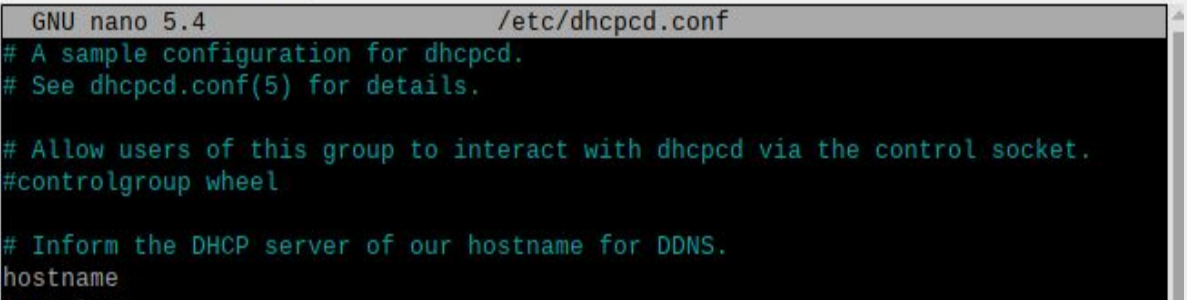

rpmaster

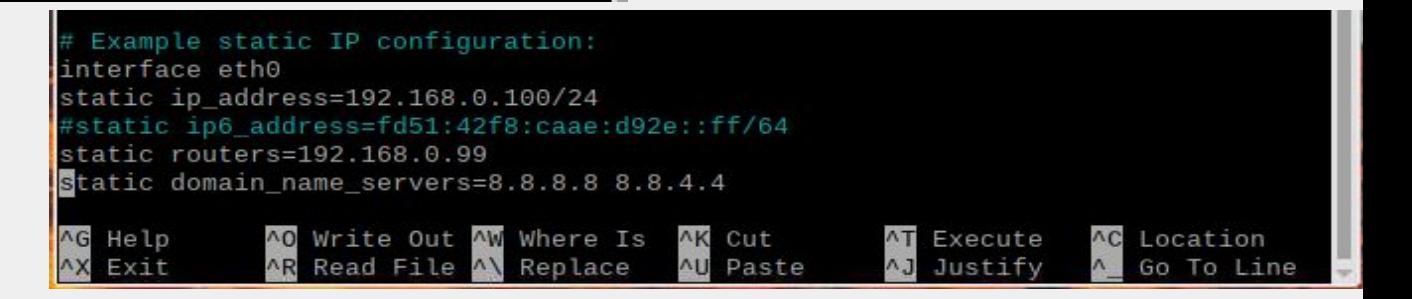

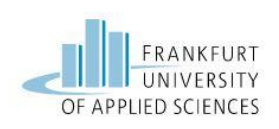

## **K3S Kubernetes Cluster**

For the Raspberry pi cluster, a lightweight Kubernetes distribution k3S is used.

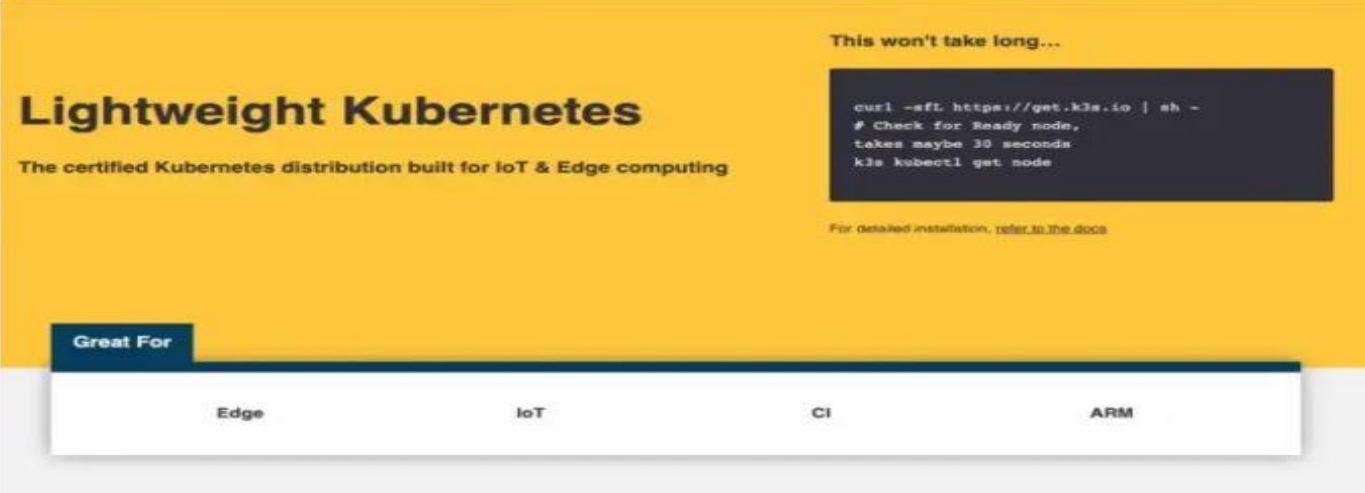

#### **Why Use K3s**

#### **Pertect for Edge**

K3s is a highly available, certified Kubernetes distribution designed for production workloads in unattended, resource-con-

strained, remote locations or inside loT appliances.

#### **Simplified & Secure**

K3s is packaged as a single <S0MB binary that reduces the dependencies and steps needed to install, run and auto-update a production Kubernetes cluster.

#### Onttenized for After

Both ARM64 and ARMV7 are supported with binaries and multiarch images available for both. K3s works great from something as small as a Raspberry Pi to an AWS a1.4xlarge 32GiB server.

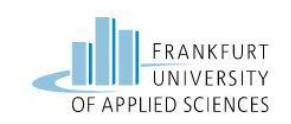

# **K3S Kubernetes Cluster**

- To install K3S the following command must be executed on the master node:
- *curl sfL https://get.k3s.io | K3S\_KUBECONFIG\_MODE="644" sh -s -*
- With this token, k3S can be installed on worker nodes by the following command:
- curl sfL https://get.k3s.io |K3S\_TOKEN="<TOKEN>" K3S\_URL="https://<master\_node\_ip>:6443" sh -

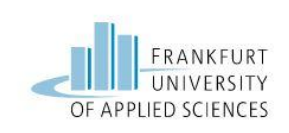

# **Sensor Node**

- **● Opencv library to work with the camera**
	- Picamera is not supported for 64 bits os
	- Picamera v2 needs libcamera: Very slow to build the docker image
	- The problem with video0 file : *bcm2835-v4l2*
	- For camera quality

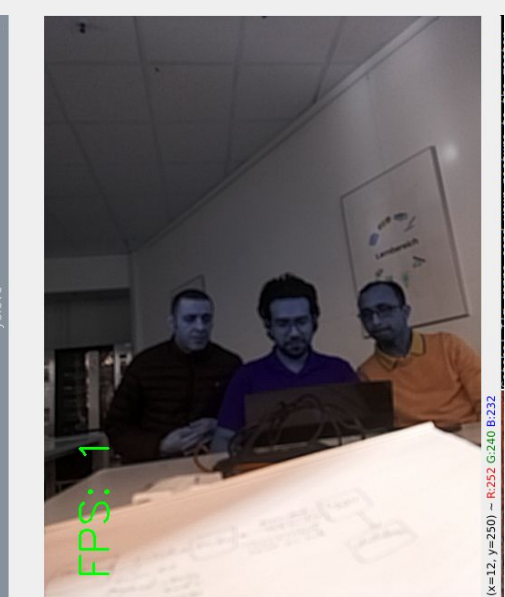

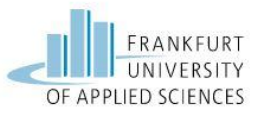

## **Sensor Node**

**● On Detection : publishes the data**

- encode the image as jpg file format
- Convert the binary to byte array
- Encode the byte array with iso 8859 1 standard

```
success, encoded image = cv2. imencode('.jpeg', discoveryImage)
#convert encoded image to bytearray
bytear = encoded \text{image}.\text{tobytes}()print("sending the message")
message = str(bytarr, 'iso-8859-1') + "StartTime"+ discoveryStart.strftime("%m/%d/%Y, %F
```
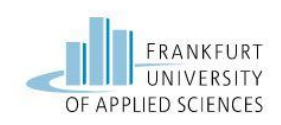

# **Sensor Node**

Issues in docker Image:

- Problems with picamera and picamera2 and libcamera
- Extra libraries for opencv :
	- libsm6
	- libxext6
	- Libxrender

Docker installed on Raspberry pi4:

- Running the sensor node image
- Creating docker images for the cluster

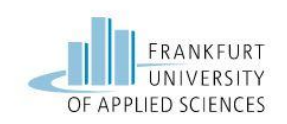

# **Logger**

Tasks:

- Subscribes to MQTT broker
- Handles the new message with on message method
- Inserts the new discovery into database

```
def on message(client, userdata, msg):
   print("message received!")
   message = msg.payload.decode()imgstr, time = message.split('StartTime')
    start, end = time.split('EndTime')print("Start of discovery : " + start + ", End of discovery : " + end)imgbyte = bytearray(imgstr, 'iso-8859-1')
    imgbyte = bytes(input, y = 0)
```
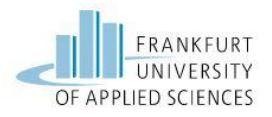

# **Logger**

- Docker image creation
- Deployment on the cluster with two container ports:
	- 3306 to connect to Mariadb
	- 1883 to connect to MQTT broker
- Services:
	- NodePort on 1883 for MQTT broker
	- NodePort on 3306 for Mariadb

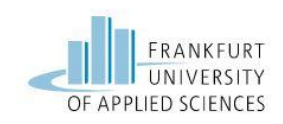

# **Deployment of MQTT Broker on k3s**

- eclipse Mosquitto version 1.6.15
- it serves all the nodes in the network
- MQTT service is defined from the type LoadBalancer.
- MQTT uses default port 1883.

apiVersion: v1 kind: Service metadata: name: mqtt-service spec: selector: app: mqtt-broker ports: - protocol: TCP port: 1883 targetPort: 1883 nodePort: 30006 type: LoadBalancer

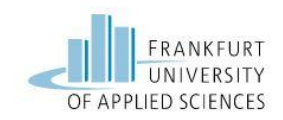

# **MQTT Broker**

Gotcha! I'm gonna send your picture to the master Connecting to matt broker connection stablished sending the message message sent Gotcha! I'm gonna send your picture to the master Connecting to mqtt broker connection stablished sending the message message sent

message = str(bytarr,'iso-8859-1') + "StartTime"+ discoveryStart.strftime("%m/%d/%Y, %H:%M:%S") + "EndTime" + discov

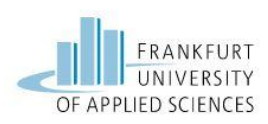

### **Publisher and Subscriber**

- publisher the docker image running on the sensor node
- subscriber the logger application on the cluster
- publisher side: loop start(), loop forever and loop stop() methods are used.
- publish() method which is not a block, is handled successfully
- Mosquitto uses to encode messages which is iso-8859-1. This standard handles the special characters in a binary file that are not allowed to be in a string variable

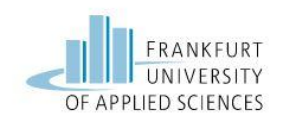

# **MQTT**

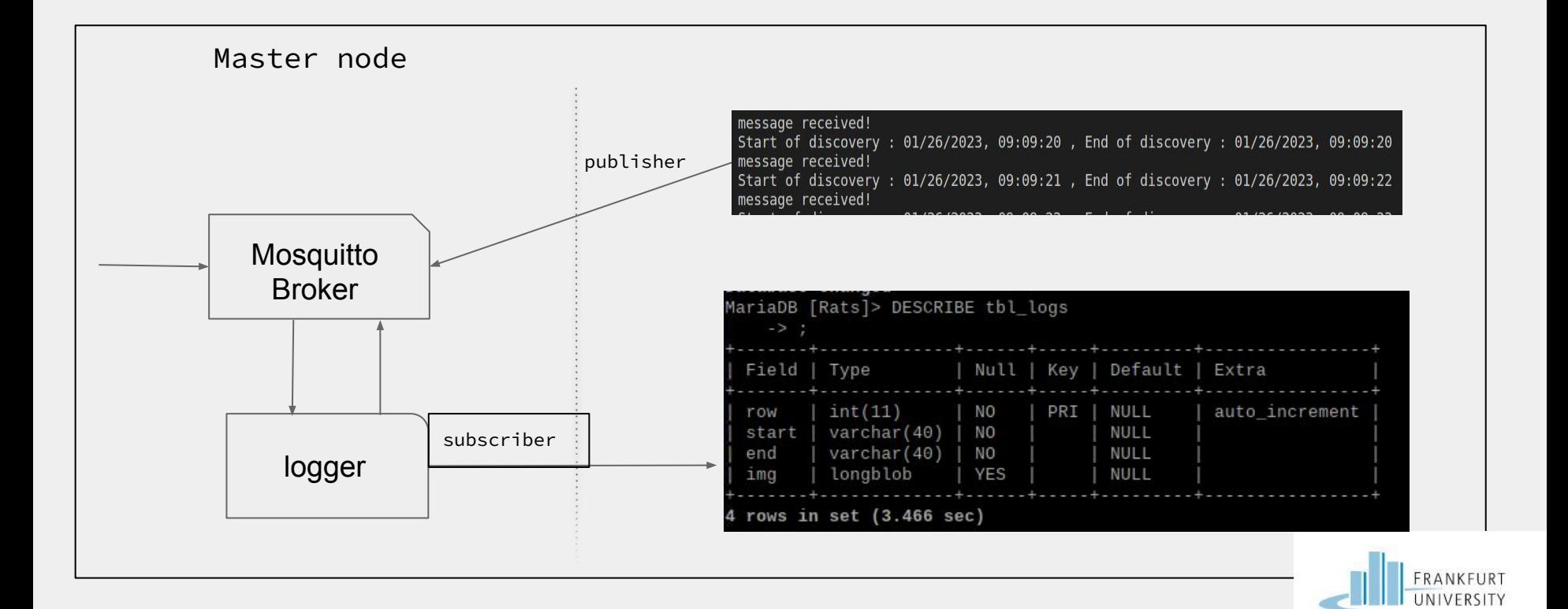

OF APPLIED SCIENCES

# **Model training**

- Using data set https://app.roboflow.com/frauas/rat\_detection/3 from group 2
- Train the dataset using YOLO v5s model in google colab
- Getting the best trained model for our detection project

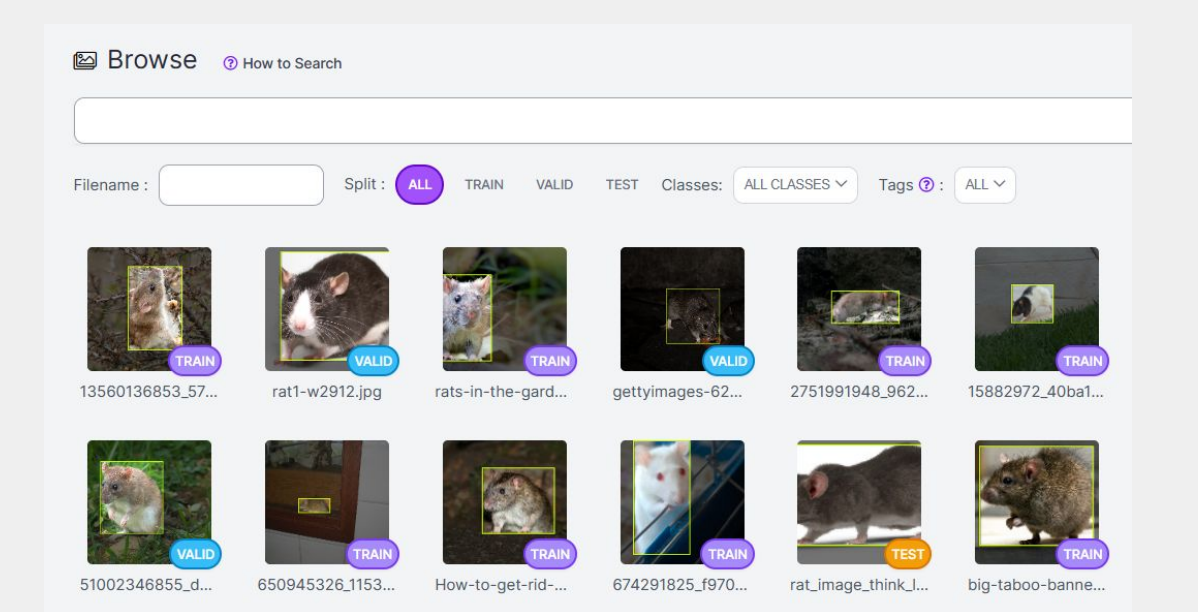

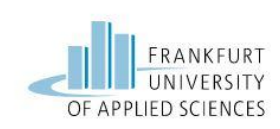

# **Model training**

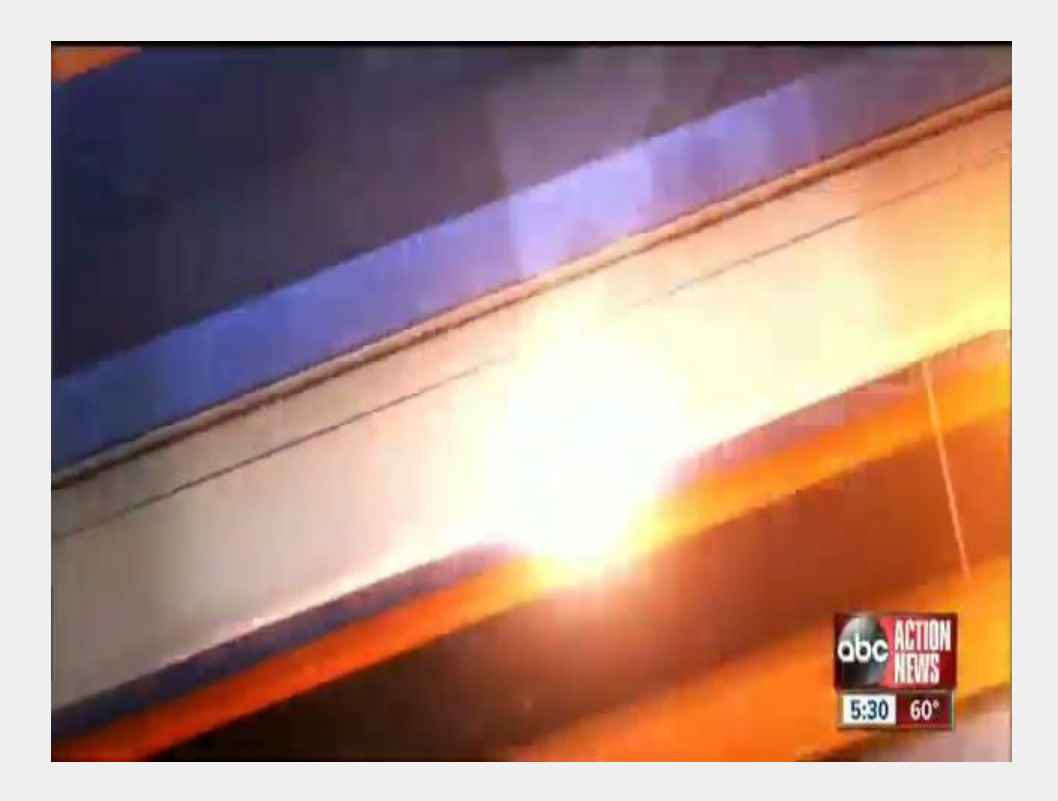

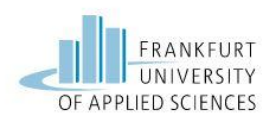

## **Backend**

#### **Flask:**

- Flask is a micro web framework written in Python that makes it easy to build web applications.
- Flask provides support for integrating HTML, CSS, and JavaScript into your web application and also provides built-in support for serving static files like CSS and JavaScript.

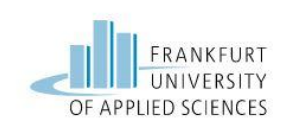

## **FrontEnd**

#### **HTML, CSS, and JavaScript:**

- **HTML (Hypertext Markup Language) is used to structure the content** of web pages.
- CSS (Cascading Style Sheets) is used to define the appearance and layout of web pages.
- JavaScript is a client-side scripting language that can be used to add interactivity and dynamic behavior to web pages.

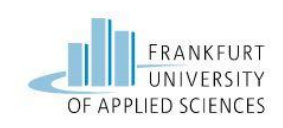

### **FrontEnd**

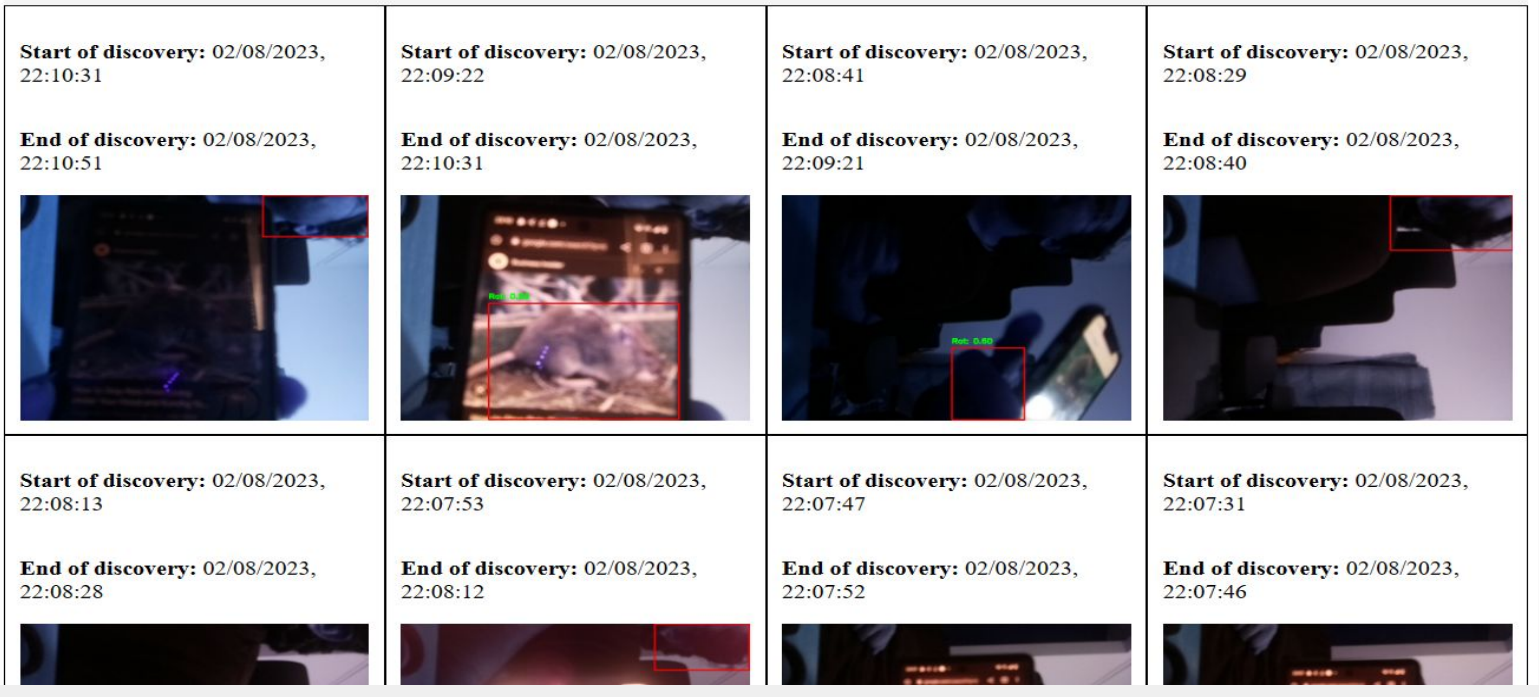

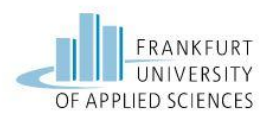

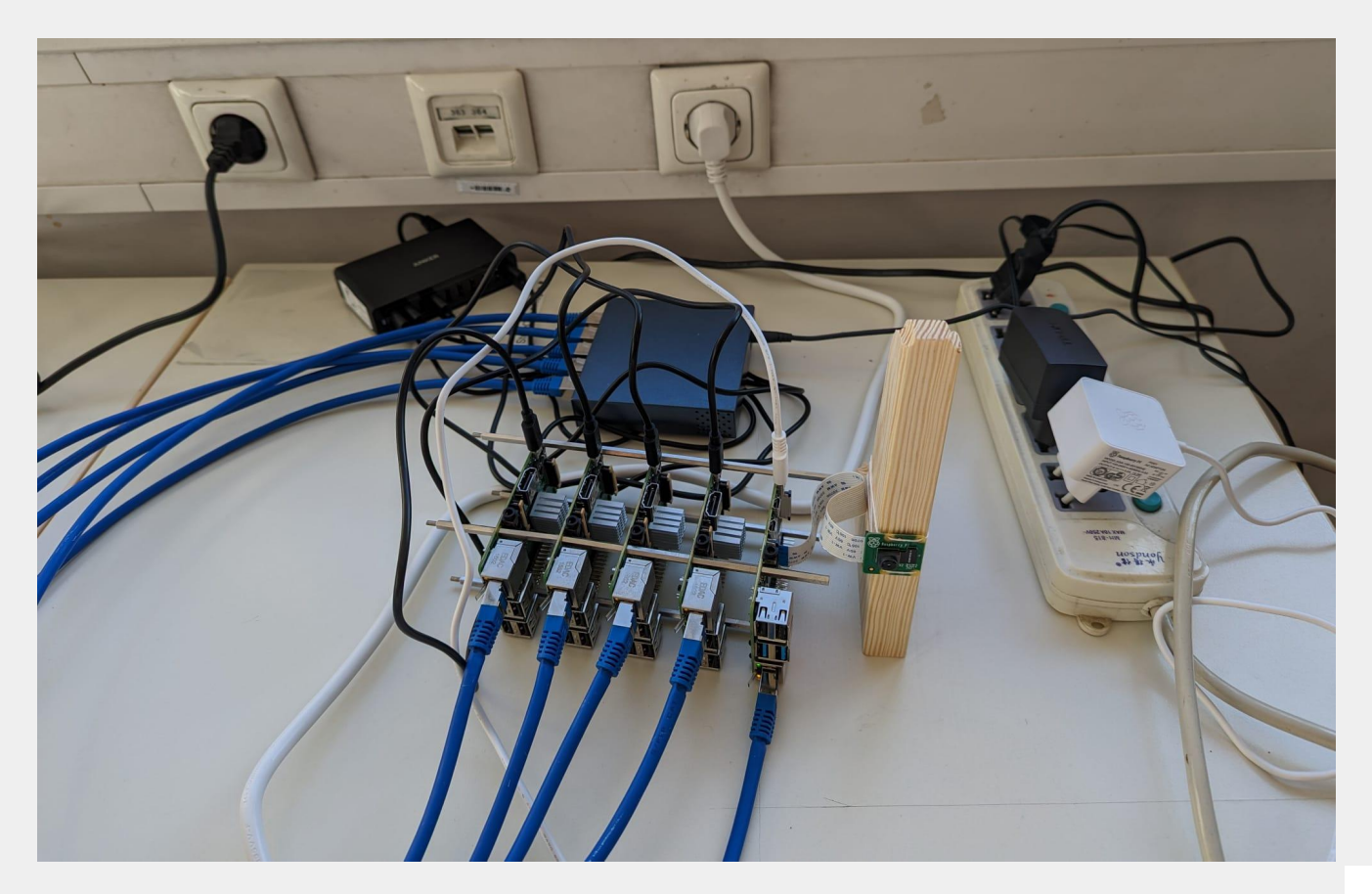

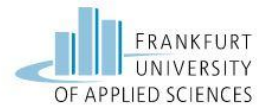

#### **https://github.com/rahulshuvo/rat-detector**

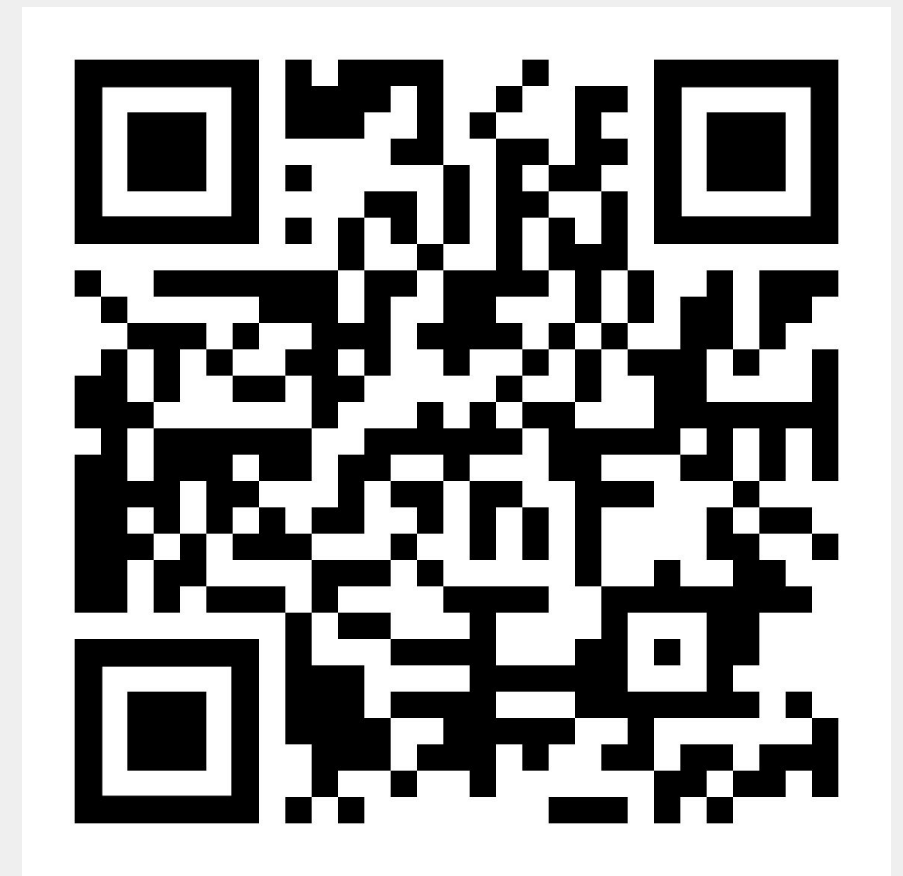

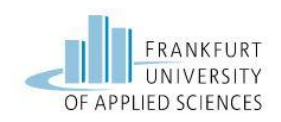

# **Demonstration**

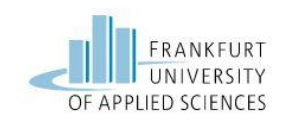

# **Thank you!**

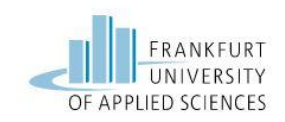